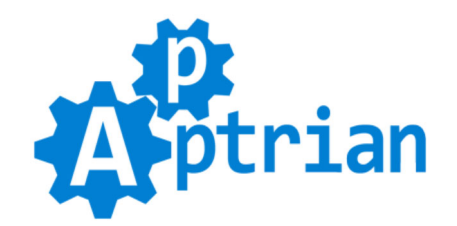

# **Facebook Catalog Product Feed**

### **Installation Instructions**

If you purchased the extension on Magento Marketplace then unpack .zip file inside **app/code/Apptrian /FacebookCatalog/** directory.

If you purchased the extension on our site then unpack .zip file inside your Magento root.

Run following commands on Magento root directory:

**php bin/magento maintenance:enable**

**php bin/magento module:enable --clear-static-content Apptrian\_FacebookCatalog**

**php bin/magento setup:upgrade**

**php bin/magento cache:flush**

**php bin/magento setup:static-content:deploy**

**php bin/magento maintenance:disable**

**php bin/magento cache:flush**

If you do not know how to install an extension or you wish a professional to do it for you, we offer additional [Installation s](https://marketplace.magento.com/apptrian-facebook-catalog.html)ervice for a small fee.

## **Configuration**

Our extension works out of the box. The only thing you need to do is click "Generate Product Feed" button in our extension configuration. To do this log to your Magento Admin and go to:

#### **Stores > Configuration > Apptrian Extensions > Facebook Catalog Product Feed**

We recommend you to type "Default Brand" option since this field is required in the product feed. Our extension will try to get product brand attribute first, but you might not have a brand attribute for your products or some of your products might have an empty value for it.

We recommend you to check "For google product category Use" option and type Magento product attribute code you want to use for the product feed **google** product category field. Although this field is optional it is recommended that you use it. The field value is one of the predefined values (string or category ID) from [Google's product taxonomy.](https://www.google.com/basepages/producttype/taxonomy-with-ids.en-US.txt) For example, **Apparel & Accessories > Clothing > Dresses** or **2271**.

We recommend you to type "Default google product category" option. Our extension will try to get product google\_product\_category attribute first, but you might not have a google\_product\_category attribute for your products or some of your products might have an empty value for it.

After generation is done you are ready to tell Facebook about your Facebook Catalog Product Feed. This is done in Facebook Business Manager and there you have two ways to add product feed to your catalog.

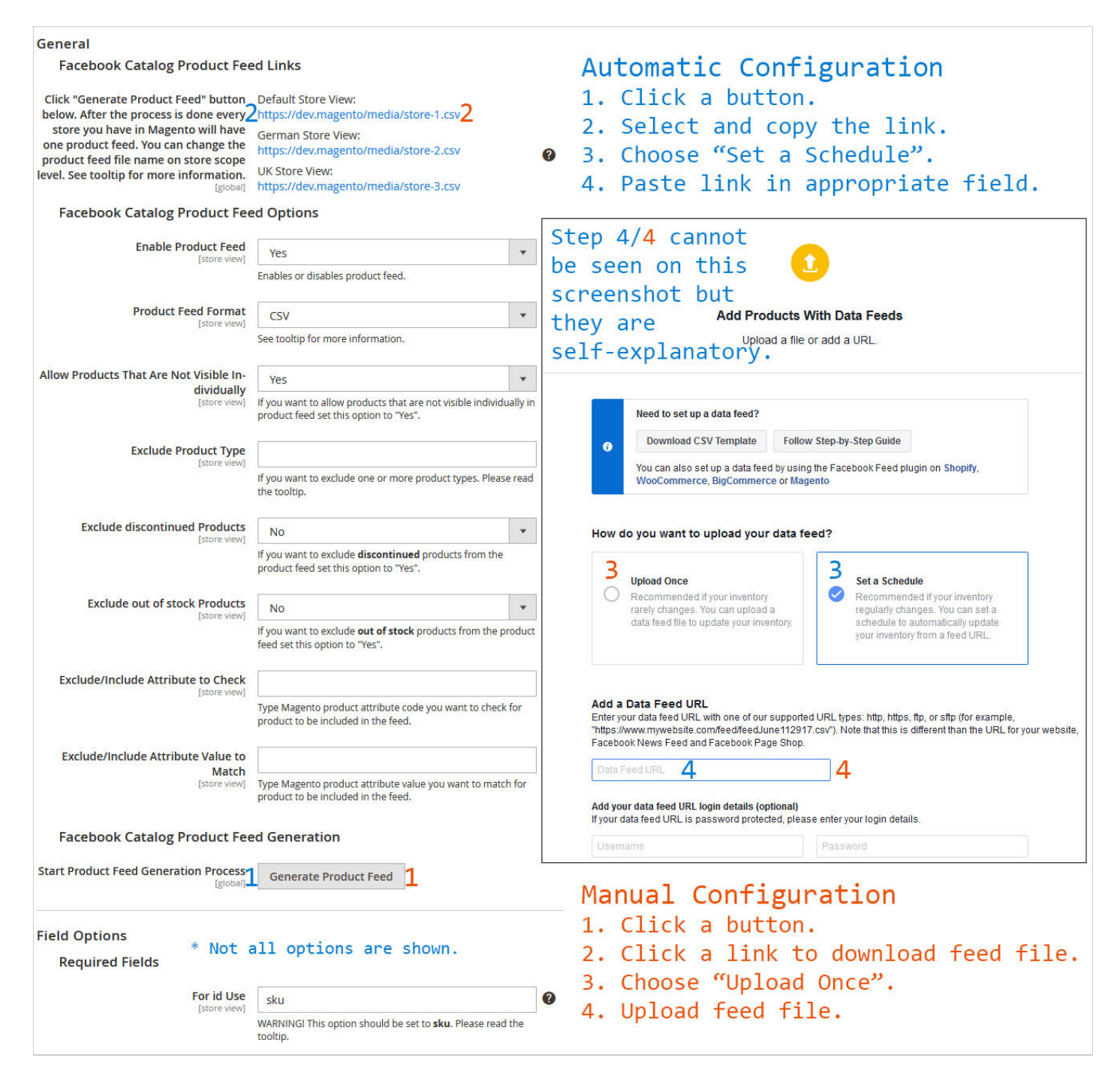

#### **Set a Schedule or Upload Once**

If you decide to go with "Set a Schedule" this means Facebook will regularly check your feed URL for new products and changes making your Facebook Catalog up to date automatically.

If you decide to go with "Upload Once" this means you will upload feed file every time you want to update your Facebook Catalog.

You can use any approach you want.

There are several options for product feed customization. They are all self-explanatory and have comments and tooltips.

After changing options make sure you refresh your Magento cache and then regenerate the feed by clicking "Generate Product Feed" button.